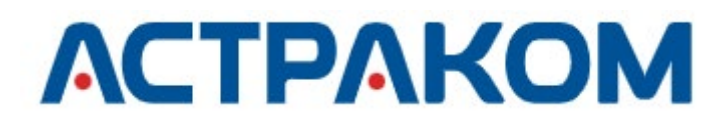

УТВЕРЖДАЮ

Руководитель направления разработки программного обеспечения ООО «АСТРАКОМ»

\_\_\_\_\_\_\_\_\_\_\_\_\_\_ Шитиков П.В.

«09» августа 2022

## **ПРОГРАММНОЕ ОБЕСПЕЧЕНИЕ «ОМЕГА» К500**

## **Инструкция по настройке**

**АСТФ.468354.004И1**

Л**ИСТОВ** 14

Подпись и дата Инв. № подл. Подпись и дата Взам. инв. № Инв. № дубл. Подпись и дата Инв. № дубл. Взам. инв.  $N_2$ Подпись и дата Инв. № подл.

## СОДЕРЖАНИЕ

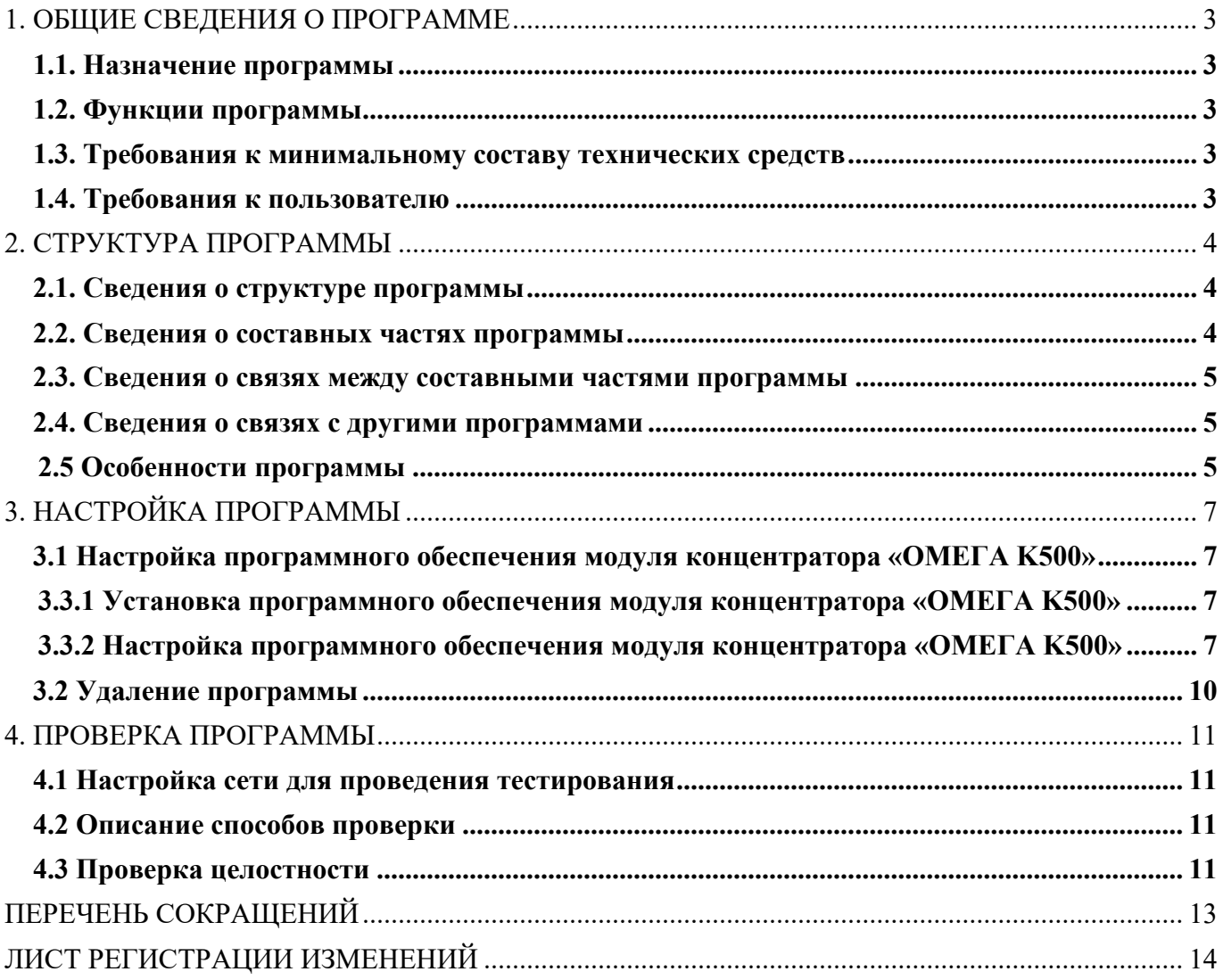

### <span id="page-2-0"></span>**1. ОБЩИЕ СВЕДЕНИЯ О ПРОГРАММЕ**

#### **1.1. Назначение программы**

<span id="page-2-1"></span>ПО «ОМЕГА» представляет собой комплекс программ, основной функцией которого является реализация обмена голосовыми вызовами, текстовыми и медиа сообщениями в режиме реального времени. Программа обеспечивает хранение истории событий, вызовов, сообщений и всех обрабатываемых медиа сообщений. Программа осуществляет прием, обработку и хранение данных о абонентах (учетные данные, настройки, активность и др.).

#### <span id="page-2-2"></span>**1.2. Функции программы**

ПО «ОМЕГА» реализует следующие функции:

- − формирование голосовых вызовов (индивидуально и в группе);
- − управление голосовыми вызовами (индивидуально и в группе);
- хранение истории событий, вызовов, сообщений и всех обрабатываемых медиа;
- − формирование текстовых сообщений;
- − управление передачей текстовых и медиа сообщений;
- − хранение и обработка данных о абонентах (учетные данные, настройки и др.).

#### **1.3. Требования к минимальному составу технических средств**

<span id="page-2-3"></span>Для функционирования ПО модуля концентратора «ОМЕГА K500» необходим специализированный концентратор «ОМЕГА K500» разработки ООО «АСТРАКОМ».

#### <span id="page-2-4"></span>**1.4. Требования к пользователю**

Системный программист должен иметь как минимум среднее техническое образование.

В перечень задач, выполняемых пользователем, должны входить:

а) задача поддержания работоспособности технических средств;

б) задача установки (инсталляции) и поддержания работоспособности общего программного обеспечения;

в) задача установки (инсталляции) и поддержания работоспособности системы связи «ОМЕГА».

## <span id="page-3-0"></span>**2. СТРУКТУРА ПРОГРАММЫ**

### **2.1. Сведения о структуре программы**

<span id="page-3-1"></span>Программное обеспечение «ОМЕГА» (АСТФ.464514.004) обеспечивает целевое функционирование системы связи «ОМЕГА», управляемой сервером «ОМЕГА К100» (рис. 1), состоящей из:

1) сервера программного комплекса со специализированным программным обеспечением модуля сервера «ОМЕГА К100» (АСТФ.468367.004);

2) диспетчерской консоли со специализированным программным обеспечением «ОМЕГА К400» (АСТФ.468369.004);

3) технологических шлюзов для коммутации сервера «ОМЕГА К100» с классическими системами профессиональной связи – концентраторов со специализированным программным обеспечением модуля концентратора «ОМЕГА К500» (АСТФ.468354.004);

4) абонентского оборудования в виде смартфонов и планшетов с установленным на них клиентским приложением – специализированное программное обеспечение модуля терминальных устройств «ОМЕГА K600T» (АСТФ.464514.006).

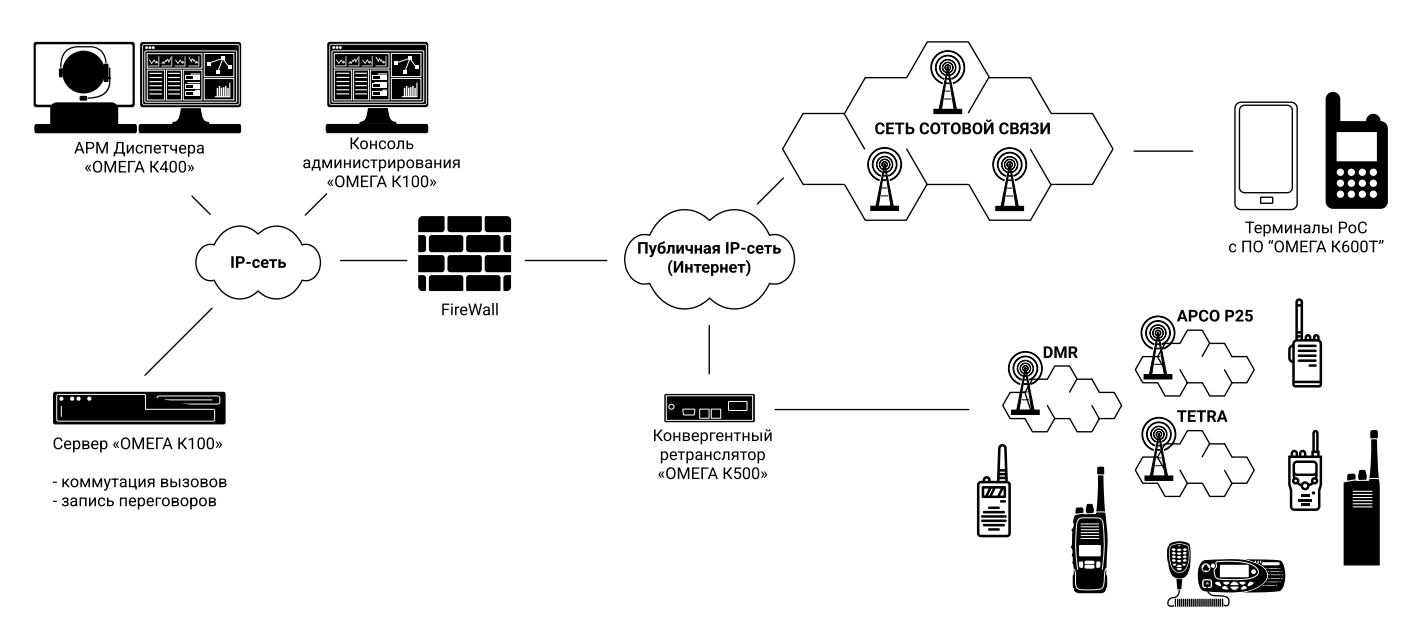

**Рисунок 1 – Структура системы связи ОМЕГА**

### **2.2. Сведения о составных частях программы**

<span id="page-3-2"></span>ПО «ОМЕГА» (АСТФ.464514.004) состоит из четырёх самостоятельных программных модулей:

1) Программное обеспечение модуля сервера «ОМЕГА K100» (АСТФ.468367.004);

2) Программное обеспечение модуля диспетчера «ОМЕГА K400» (АСТФ.468369.004);

3) Программное обеспечение модуля концентратора «ОМЕГА K500» (АСТФ.468354.004);

4) Программное обеспечение модуля терминальных устройств «ОМЕГА K600T» (АСТФ.464514.006).

#### **2.3. Сведения о связях между составными частями программы**

<span id="page-4-0"></span>Сервер системы, входящий в состав системы связи «ОМЕГА» посредством приложения «Менеджер сервера «ОМЕГА К100»», взаимодействует со всеми структурами системы связи «ОМЕГА» по схеме, представленной на рисунке 2.

Специализированное программное обеспечение сервера представляет собой совокупность баз данных (абонентов и настроек), прикладных сервисов и интерфейса управления.

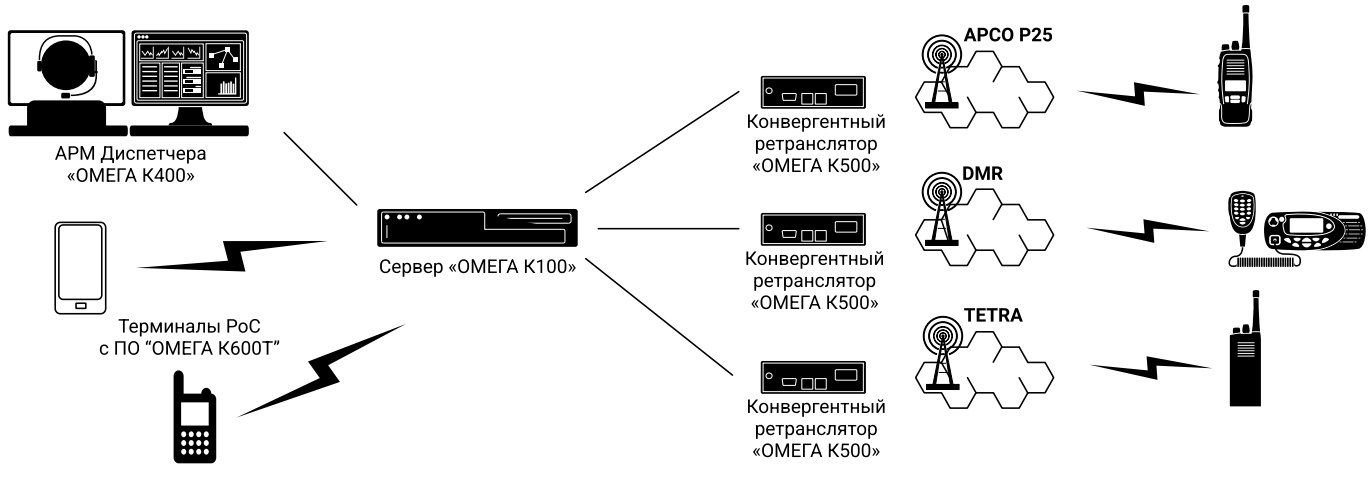

**Рисунок 2 – Схема передачи сигналов между абонентами**

#### <span id="page-4-1"></span>**2.4. Сведения о связях с другими программами**

ПО «ОМЕГА» не поддерживает связи с другими программами.

### **2.5 Особенности программы**

<span id="page-4-2"></span>В ПО «ОМЕГА» все типы вызовов имеют приоритет обработки, как указано в таблице 1. Приоритет в каждом случае определяется исходя из двух параметров – типа вызова и личного приоритета абонента.

| Тип вызова        | Описание                                                                                                    |
|-------------------|----------------------------------------------------------------------------------------------------|
| Экстренные        | Вызовы в группы экстренной помощи. Вызов службы экстренной помощи<br>это вызовы с наивысшим приоритетом. Вызов в группы экстренной<br>$\overline{\phantom{0}}$<br>помощи прерывает все остальные типы вызовов. |
| Широковещательные | Вызов всем доступным абонентам системы. Используется в случае<br>экстренных оповещений                                                                                                    |

**Таблица 1 – Приоритеты обработки вызовов в ПО «ОМЕГА»**

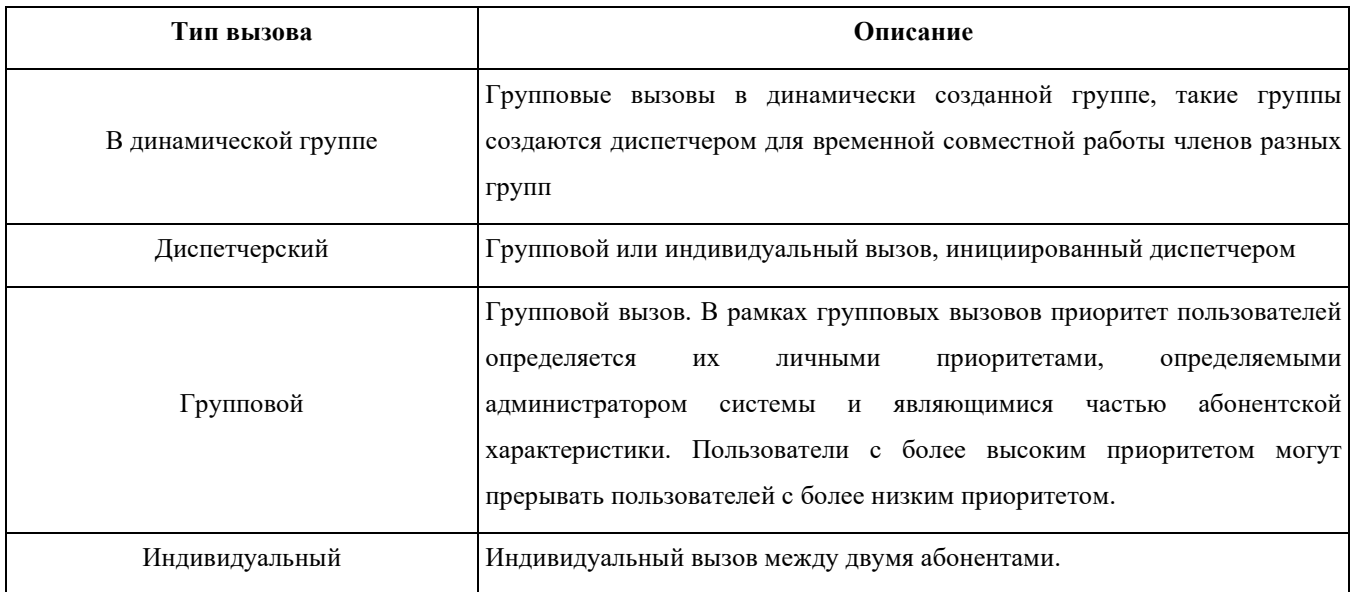

## **3. НАСТРОЙКА ПРОГРАММЫ**

<span id="page-6-0"></span>**Внимание! Перед установкой программы необходимо убедиться в актуальности дистрибутивов программных модулей!**

<span id="page-6-1"></span>**3.1 Настройка программного обеспечения модуля концентратора «ОМЕГА K500»**

**3.3.1 Установка программного обеспечения модуля концентратора «ОМЕГА K500»**

<span id="page-6-2"></span>**Установка программного обеспечения на устройство концентратор «ОМЕГА К500» осуществляется в заводских условиях предприятия-изготовителя.**

#### **3.3.2 Настройка программного обеспечения модуля концентратора «ОМЕГА K500»**

<span id="page-6-3"></span>**Шаг 1.** Включите концентратор «ОМЕГА K500». Запуск программного обеспечения модуля концентратора «ОМЕГА K500» осуществляется автоматически при включении концентратора (рис. 3).

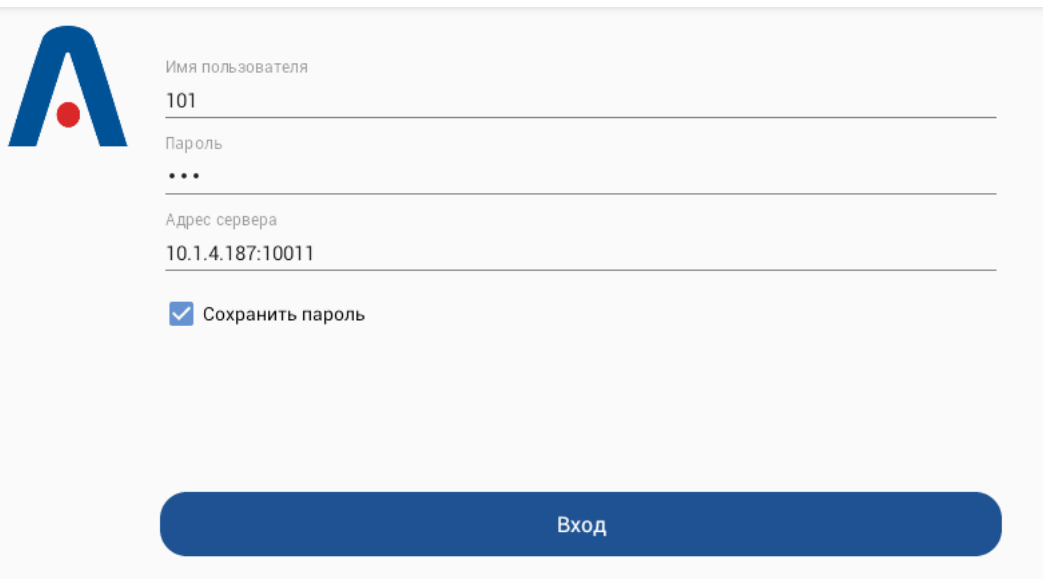

**Рисунок 3 – Окно входа в ПО модуля концентратора «ОМЕГА K500»**

**Шаг 2.** В открывшемся окне выполните следующие действия:

- а) В поле **Логин** введите логин диспетчера.
- б) В поле **Пароль** введите пароль диспетчера.
- в) В поле **Адрес сервера** задайте IP-адрес или имя хоста сервера.

**Шаг 3.** Нажмите кнопку **Вход**.

**Шаг 4.** При необходимости сохранить учетные данные диспетчера выставьте флаг **Сохранить пароль**.

**Шаг 5.** Для настройки системной клавиши концентратора зайдите с помощью кнопки в раздел меню **Настройки** (рис. 4).

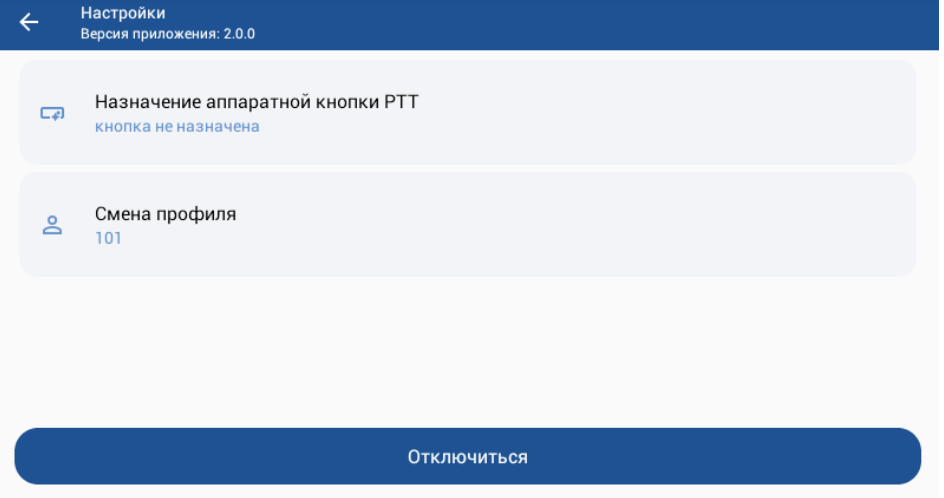

**Рисунок 4 – Окно раздела меню Настройки**

**Шаг 6.** Выберите пункт меню **Назначение аппаратной кнопки РТТ**. Появится окно **Назначение аппаратной кнопки РТТ** (рис. 5).

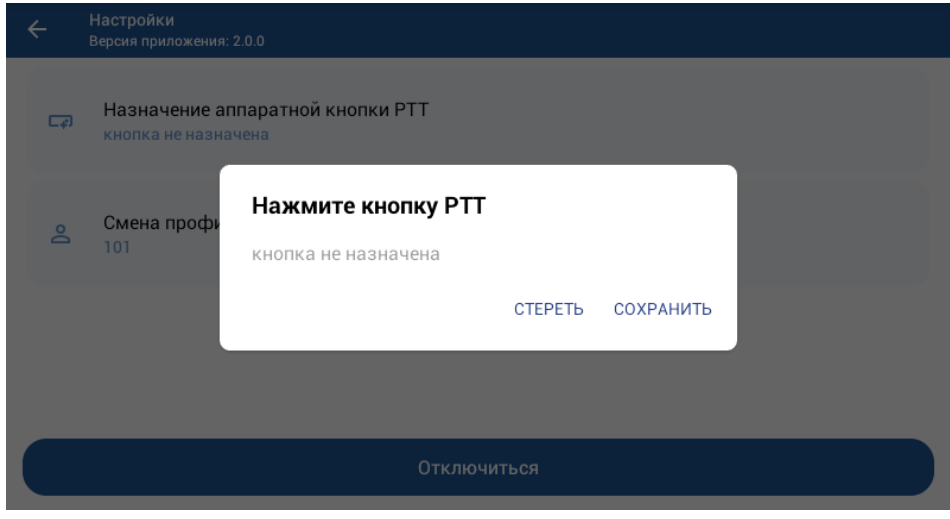

**Рисунок 5 – Окно пункта меню Назначение аппаратной кнопки РТТ**

**Шаг 7.** Выберите назначаемую кнопку РТТ и нажмите кнопку **СОХРАНИТЬ** (рис. 6). При необходимости удаления кнопки РТТ – нажмите кнопку **СТЕРЕТЬ**.

 $\frac{\partial \Phi}{\partial \Phi}$ 

**АСТФ.468354.004И1 9**

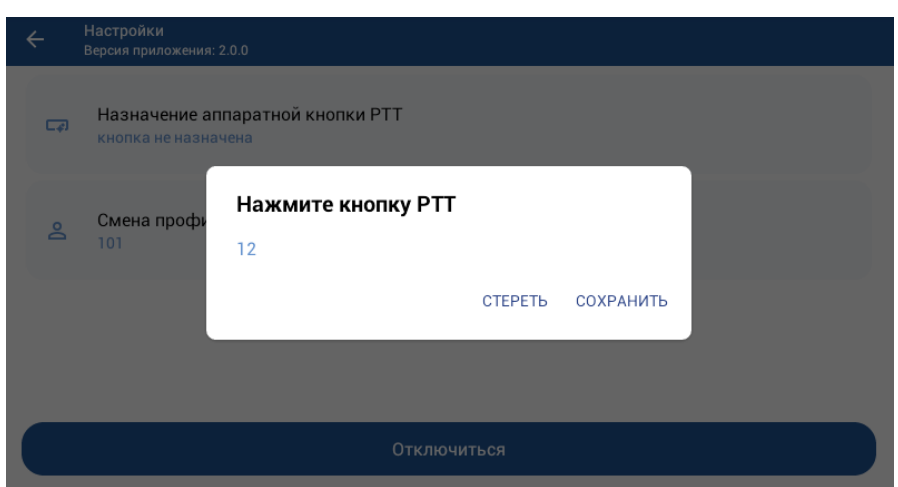

**Рисунок 6 – Окно назначения / удаления кнопки РТТ в меню Назначение аппаратной кнопки РТТ**

В разделе меню Настройки отобразится информация о назначенной аппаратной кнопке РТТ (рис. 7).

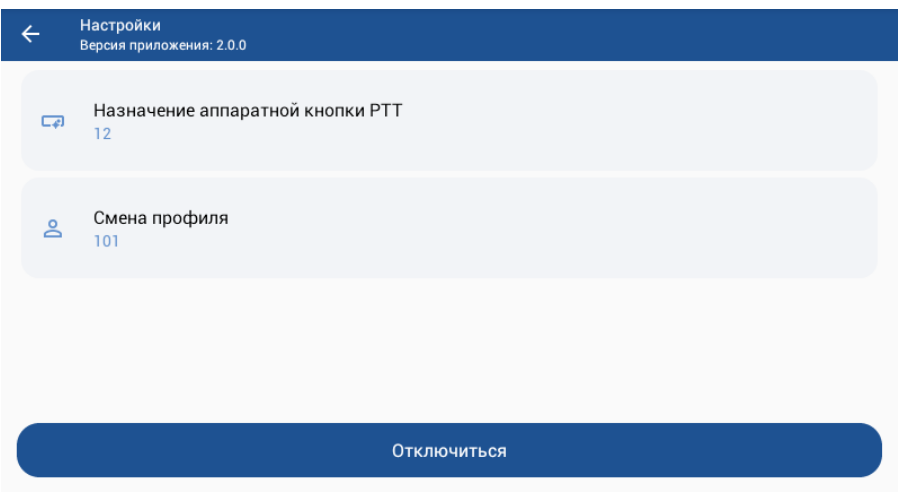

**Рисунок 7 – Окно раздела меню Настройки с назначенной кнопкой РТТ**

**Шаг 8.** Для выбора группы абонентов, с которой будет взаимодействовать концентратор, необходимо в разделе **Группы** выбрать группу по умолчанию – группа по умолчанию отмечается звездочкой (рис. 8).

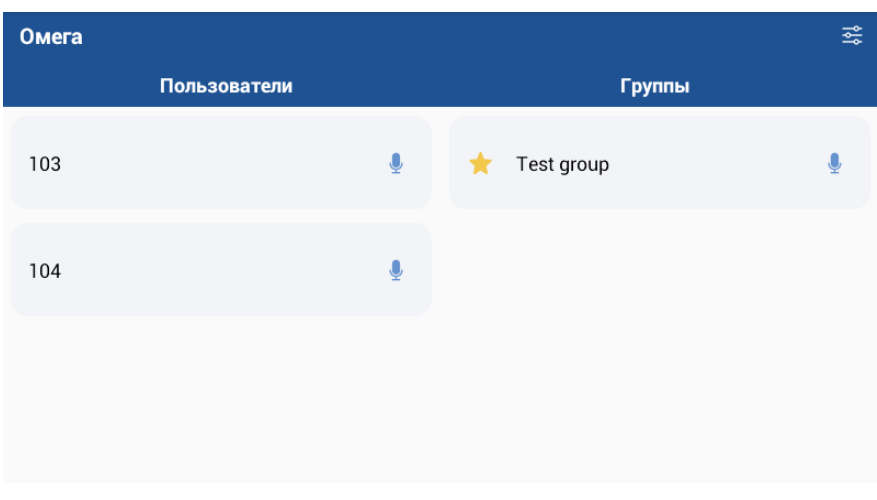

**Рисунок 8 – Окно раздела меню Группы**

Дальнейшая работа с программным обеспечением модуля концентратора «ОМЕГА K500» описана в программном документе АСТФ.464514.004 34 01. «Программное обеспечение «ОМЕГА». Руководство оператора».

#### **3.2 Удаление программы**

<span id="page-9-0"></span>Удаление программного обеспечения модуля концентратора «ОМЕГА K500» производится в заводских условиях предприятия-изготовителя.

#### <span id="page-10-0"></span>4. ПРОВЕРКА ПРОГРАММЫ

#### 4.1 Настройка сети для проведения тестирования

<span id="page-10-1"></span>Для первоначальных тестов рекомендуется подключить серверный компьютер и устройства Android к одной локальной сети. В простейшем случае они должны быть подключены к одному маршрутизатору Wi-Fi.

Внимание! Соединение Wi-Fi подходит для временного тестирования, но не для постоянного использования. Динамический IP-адрес WAN подходит для тестов, но в реальной работе изменение IP-адреса на маршрутизаторе не позволит произвести подключение всех КЛИРНТОВ.

Выполните переадресацию портов NAT на маршрутизаторе между IP-адресом маршрутизатора в глобальной сети WAN и IP-адресом в локальной сети сервера LAN. Информацию о перенаправляемых портах можно найти в настройках программы.

Убедитесь, что порты, необходимые для работы, не заблокированы антивирусом или брандмауэр. В случае, если клиент не может подключиться к серверу, временно отключите антивирусное программное обеспечение и брандмауэр, чтобы проверить, не мешают ли они работе.

Помимо антивирусного программного обеспечения и брандмауэра порты могут быть заблокированы сетевым оборудованием.

#### 4.2 Описание способов проверки

<span id="page-10-2"></span>Проверка программы выполняется посредством проверки целостности приложения и тестирования его качественных (функциональных) характеристик.

Выполнение целостности осуществляется посредством проверки целостности дистрибутивного носителя и проверки соответствия установленных файлов дистрибутиву.

Тестирование качественных (функциональных) характеристик осуществляется посредством прогона программы.

#### 4.3 Проверка целостности

<span id="page-10-3"></span>На данном этапе проверяется состав дистрибутива программы и наличие сбоев при установке программы.

Проверка считается пройденной успешно, если:

носитель с дистрибутивом имеет инвентарный / заводской номер, совпадающий с номером на его этикетке;

носитель дистрибутива не имеет внешних повреждений и читается на оборудовании пользователя;

− носитель с дистрибутивом содержит файлы, указанные на его этикетке;

− установка компонентов программного обеспечения «ОМЕГА» прошла в штатном режиме.

При возникновении проблем на любом этапе проверки свяжитесь с поставщиком программного обеспечения.

# ПЕРЕЧЕНЬ СОКРАЩЕНИЙ

<span id="page-12-0"></span>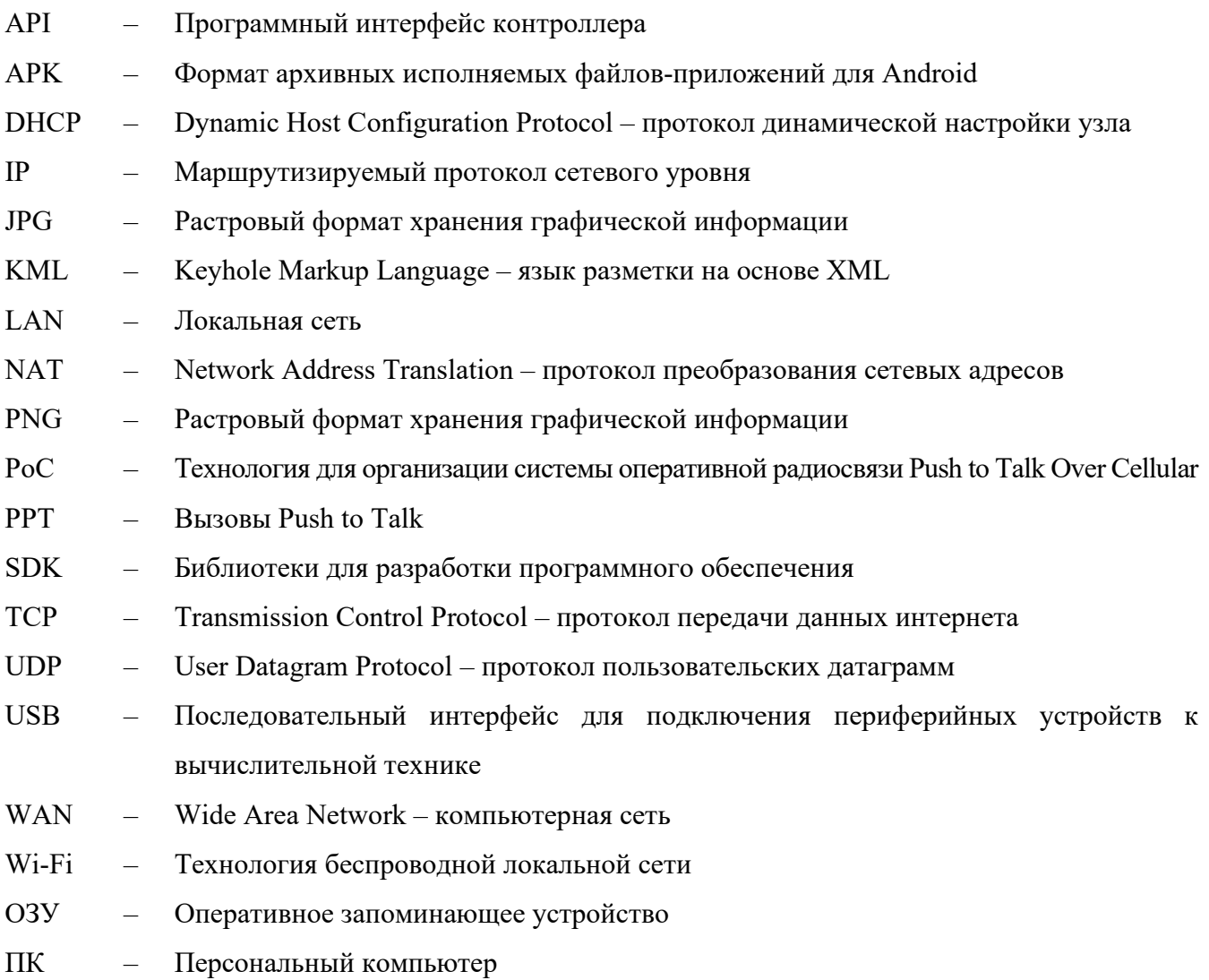

<span id="page-13-0"></span>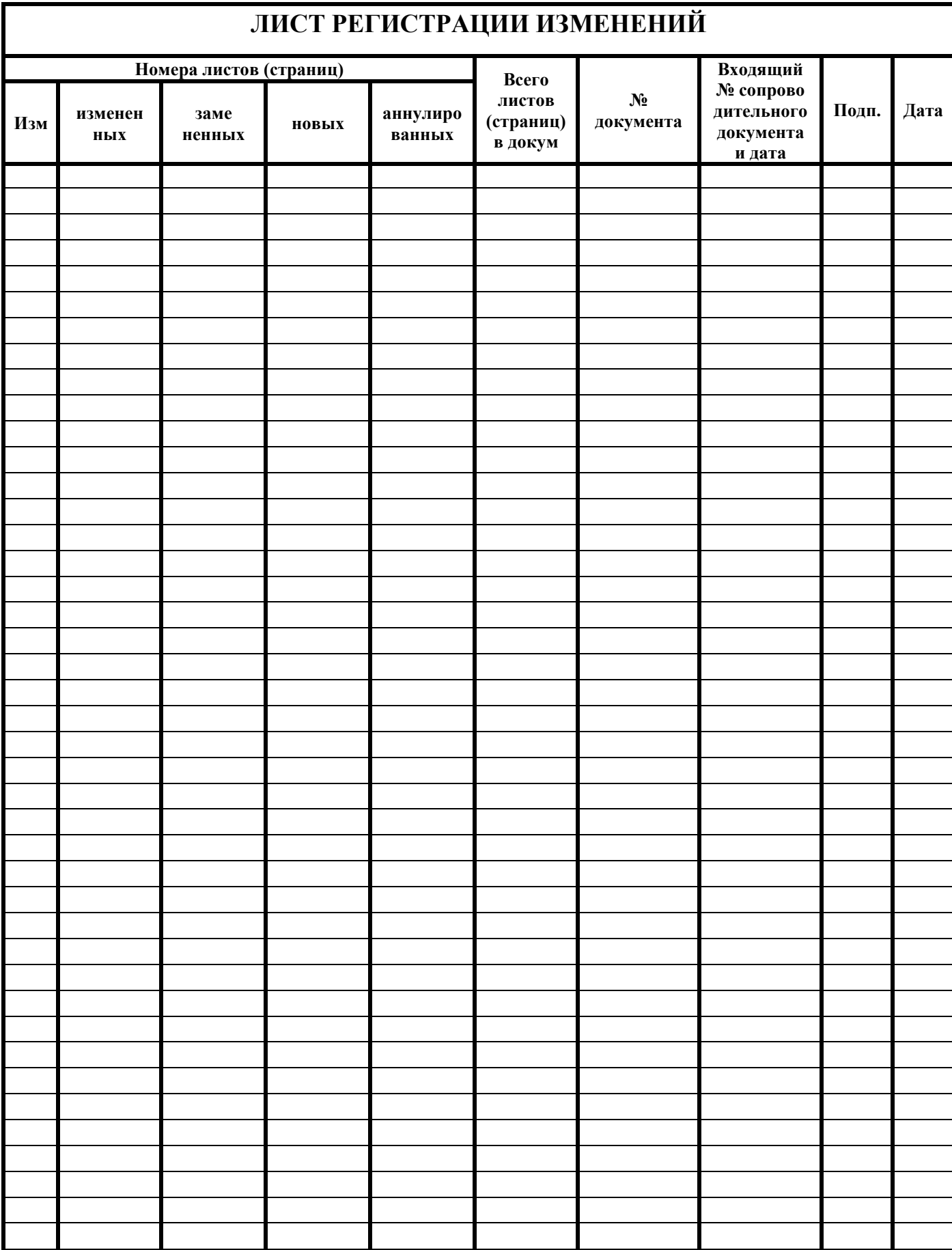